### **PROGRAMACION DEL SISTEMA INTRODUCCION**

El Sistema de Inflado de Llantas Hendrickson debe ser programado antes de ponerse en servicio (i.e. después de completar la instalación) o cuando se desee cambiar la presión objetivo. Si no ha sido programada una presión objetivo con anterioridad, la lámpara de advertencia pemanecerá encendida al pasar corriente, indicando que la presión objetivo no ha sido programada.

Existen dos métodos para programar la presión objetivo:

Método de Lectura: Todas las llantas son ajustadas manualmente a la presión objetivo en frío deseada y el sistema "lee" esta presión.

Método con Herra-

mienta de Servicio: Se utiliza una herramienta de servicio (PC o hand-held) para "bajar" la presión objetivo por medio del conector de diagnóstico.

#### **METODO DE LECTURA**

Para hacer una programación exacta de la presión objetivo usando este método, todas las llantas deben estar a su presión objetivo antes de empezar este procedimiento. Primero verifique la presión actual en las llantas. Consulte la página seis del manual L786SP HTIS Procedimientos de Instalación, Servicio y Diagnóstico para instrucciones completas para verificar la presión en las llantas. Añada o saque aire (si se requiere) hasta que se alcance la presión objetivo deseada. Repita para todas las llantas.

1. Pase corriente al remolque (12 volts) por el co-

## **PROCEDIMIENTO TECNICO SISTEMA DE INFLADO DE LLANTAS HENDRICKSON**

**TEMA:** Programación de la Presión **Objetivo PUB. NO:** L827SP **FECHA:** Junio 2003

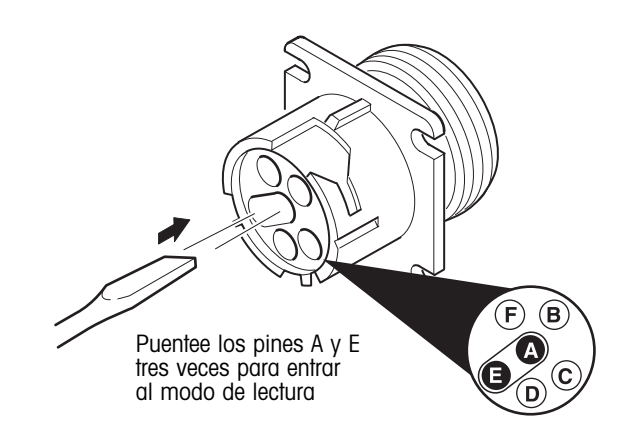

Figura 1. Entrando al modo de lectura

nector SAE J560.

- 2. Suministre suficiente presión de aire al tanque de reserva (115 psi mínimo).
- 3. Retire la tapa del conector de diagnóstico del arnes HTIS (figura 1). Usando un desarmador, puentee los pines "A" y "E" tres veces consecutivas de la siguiente manera: puentee por aproximadamente un segundo, retire el puente por un segundo. Los pines a puentear se identifican fácilmente por la ranura en el conector. Esta ranura permite el uso de alguna moneda o desarmador para hacer el puente en los pines.
- 4. La lámpara de advertencia se encenderá por dos segundos dos veces, y después parpadeará cada 10 segundos indicando que se ha entrado al modo de lectura.
- 5. El sistema presurizará las líneas de aire por varios segundos y esperará a que se estabilice la presión.

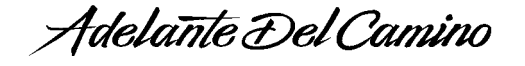

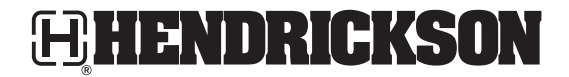

- 6. La presión medida en las llantas se guardará como la presión objetivo. Una vez que se ha establecido la presión objetivo, la lámpara de advertencia se iluminará por cinco segundos y parpadeará la presión objetivo. Por ejemplo, si la presión en las llantas es 102 psi, la lámpara de advertencia se encenderá por cinco segundos y luego parpadeará una vez, hara una pausa, parpadeará 10 veces más (el 0 se representa por 10 parpadeos), hará otra pausa, y luego parpadeará dos veces más. Si el valor comuni-cado es menor que la presión objetivo deseada, verifique que todas las llantas están a su presión correcta y que no existan fugas de aire.
- 7. Una vez establecida la presión objetivo, el sistema permanecerá presurizado hasta por dos minutos (o hasta que se corte la corriente). Durante este tiempo, verifique manualmente fugas de aire. Si se detecta una fuga, el sistema no programará la presión objetivo y la lámpara de advertencia se iluminará continuamente. Si esto ocurre, corriga la fuga(s) y coloque las llantas a la presión objetivo deseada y empiece nuevamente la secuencia de lectura.
- **NOTA:** El sistema sólo se presuriza mientras verifica la presión. Las fugas de aire sólo serán audibles durante los pocos segundos en que el sistema intenta determinar la presión objetivo.

### **DIAGNOSTICANDO EL METODO DE LECTURA**

Varias condiciones pueden prevenir que el sistema "lea" la presión objetivo. La tabla de abajo indica las causas más comunes de falla.

#### **METODO CON HERRAMIENTA DE SERVICIO**

Cuando use una PC u otra herramienta de servicio conectada al puerto de diagnóstico, siga las instrucciones incluídas con la herramienta de servicio.

- 1. Pase corriente al remolque (12 volts) por el conector SAE J560.
- 2. Usando la PC o la herramienta de servicio, registre la presión objetivo en frío en el ECU. Corte la corriente al remolque.
- 3. Pase nuevamente corriente al remolque y seleccione en la herramienta de servicio el modo manual de operación. Seleccione la opción "Verificación de Presión" y revise fugas en las líneas de aire.
- 4. Revise caídas de presión en el manifold y escuche si existen fugas audibles. Si se detecta una fuga, corriga el problema.
- 5. Si ocurrieron fallas durante la programación, limpie todos los códigos de falla históricos.

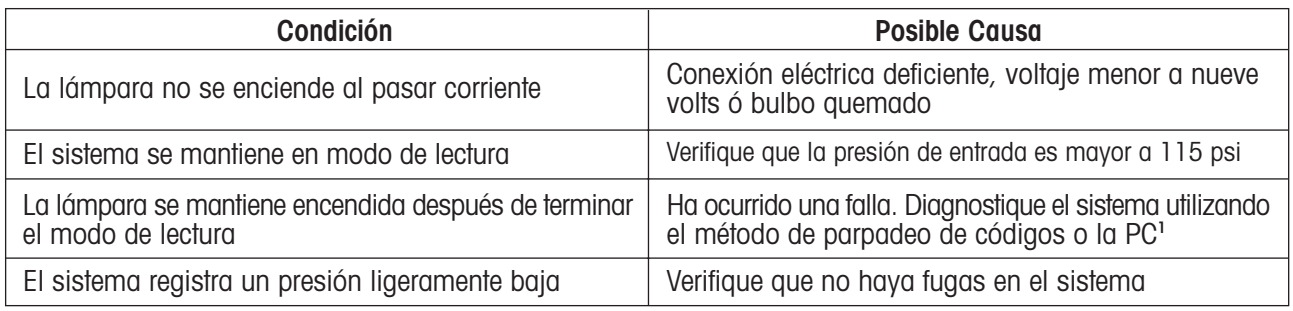

<sup>1</sup> Consulte la página 28 del manual L786SP HTIS Procedimientos de Instalación, Servicio y Diagnóstico para instrucciones completas para diagnosticar el sistema

# HENDRICKSON

La información contenida en esta literatura era exacta a la fecha de publicación. Pueden haber ocurrido cambios en el producto despues de la fecha de copyright que no están incluidos.

Trailer Suspension Systems 2070 Industrial Place SE Canton, OH 44707-2600 USA

Hendrickson Mexicana Ave. Rogelio González Caballero 850b Apodaca N.L. México CP 66600

866.RIDEAIR (866.743.3247) 330-489-0045<br>Fax 800.696.4416

> (81) 8156-1300 Fax (81) 8156-1308

www.hendrickson-intl.com

La Compañía Boler Copyright © 2002 Derechos Reservados